### **온나라영상회의**(**외부망**) **접속방법**

**1. 가상망에서 네이버 접속 → "온나라영상회의" 검색 → 아래 화면 "온-나라 PC영상회의-정부통합의사소통시스템" 링크 클릭 (http://vc.on-nara.go.kr/)**

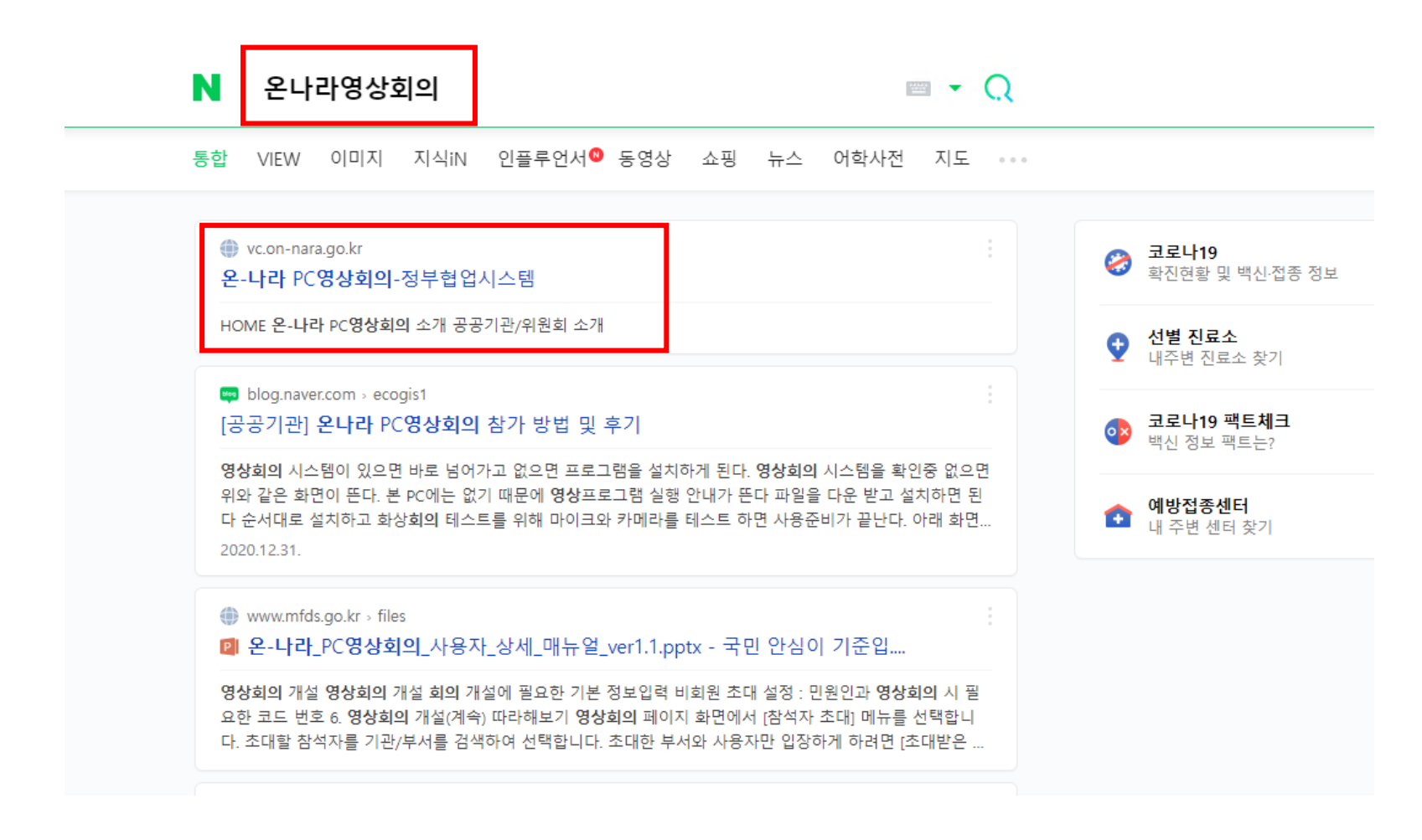

## **온나라영상회의**(**외부망**) **접속방법**

#### **2. 온-나라 PC영상회의 메인화면에서 "민간 공공기관 영상회의" 클릭 ID: 이름\_소속과 / PW: 004cff83**

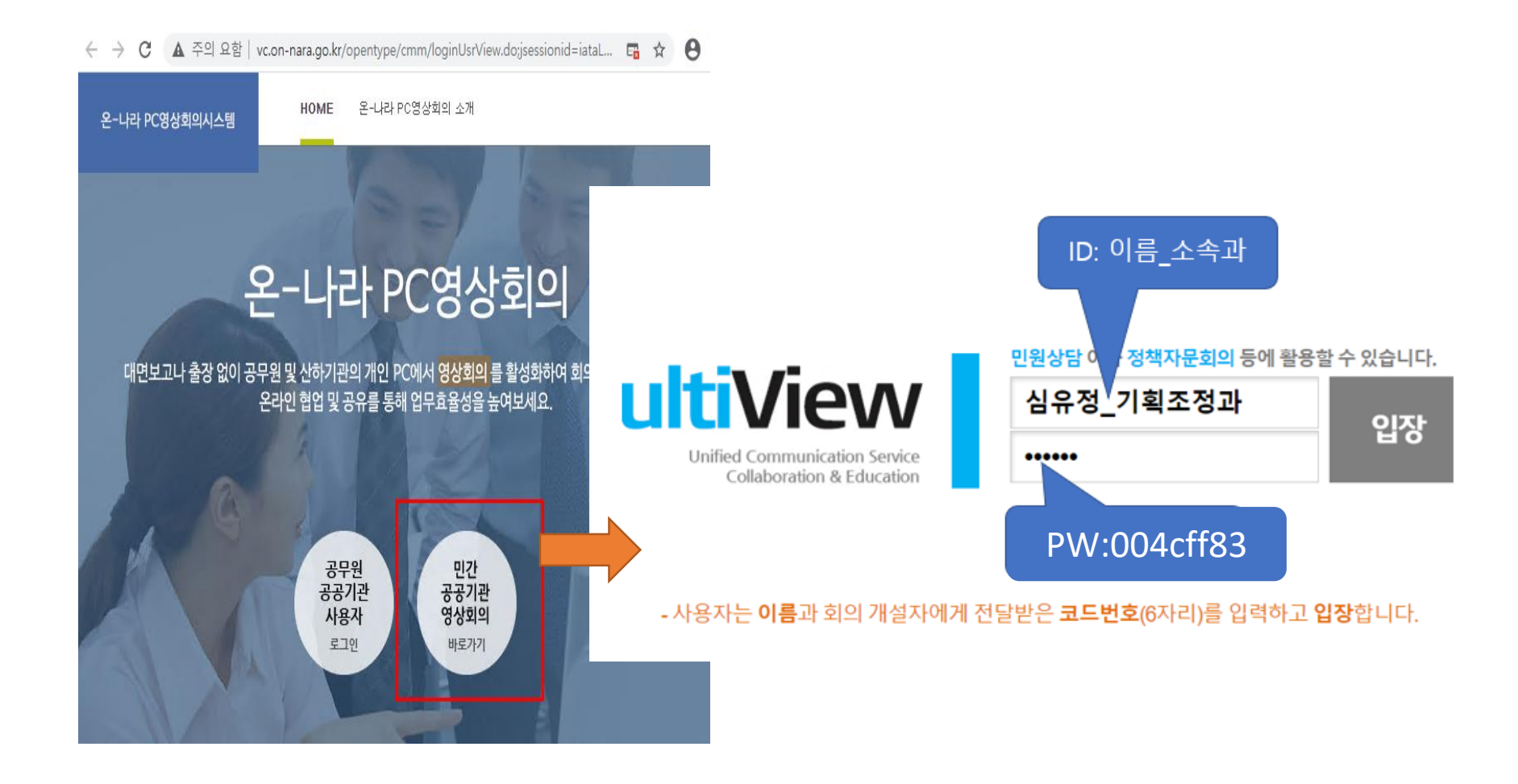

# **온나라영상회의**(**외부망**) **접속방법**

### **3. 영상회의실 입장**

 $\langle$ 

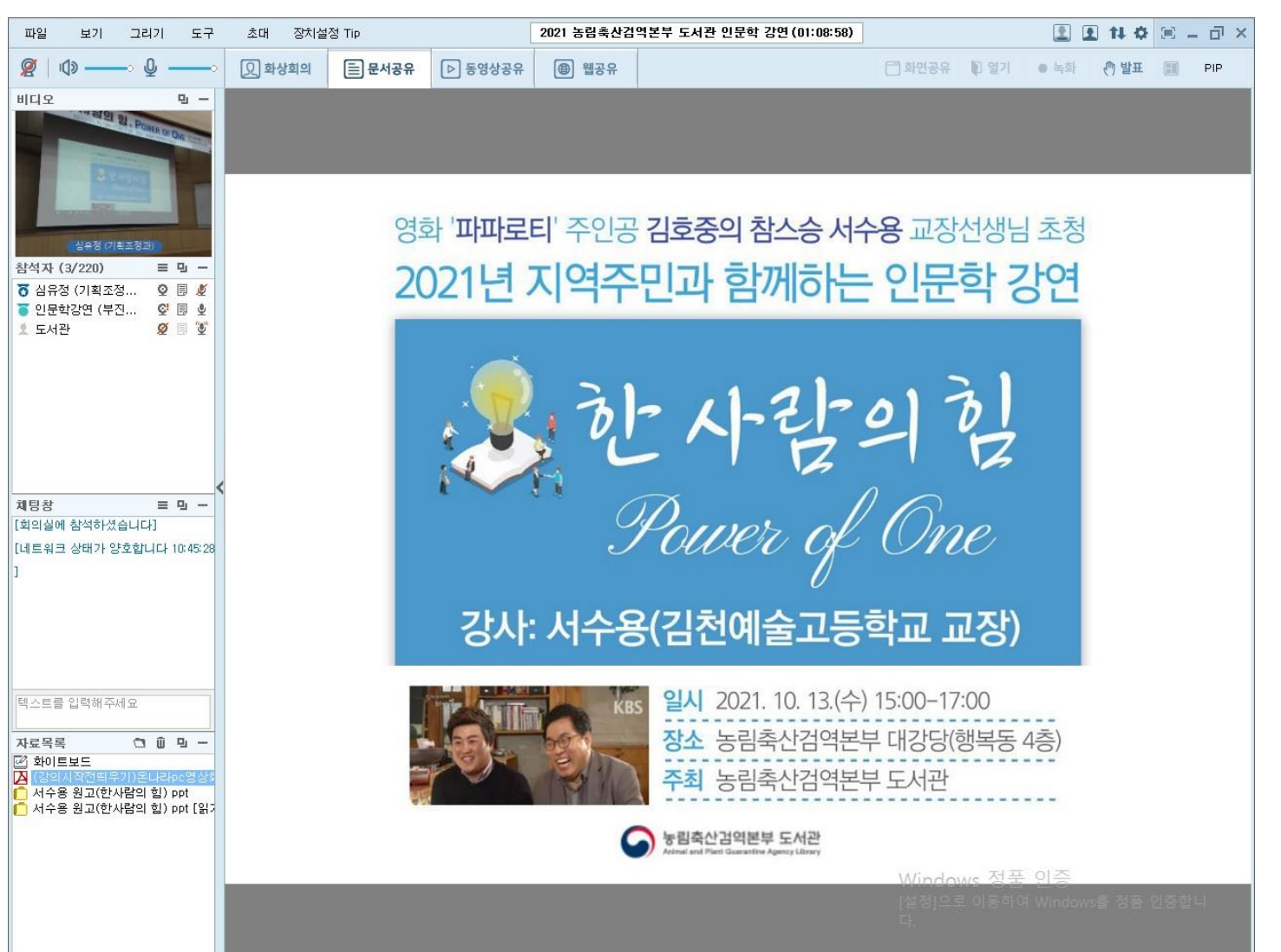